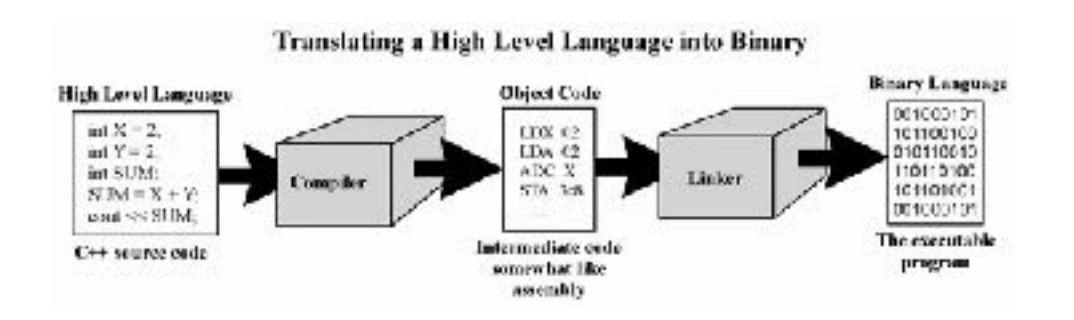

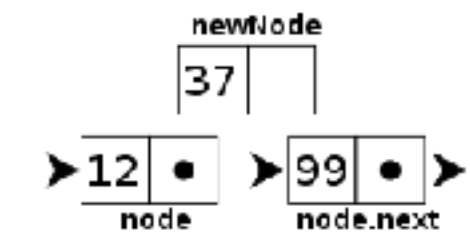

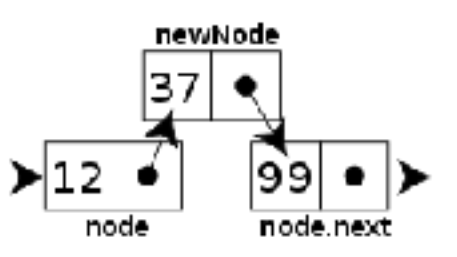

**GitHub** 

# WELCOME TO CS 16!

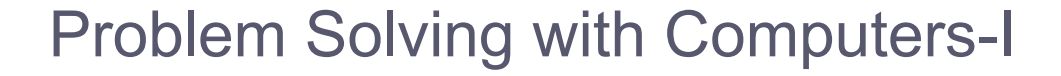

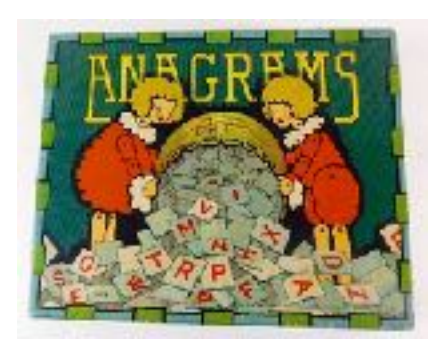

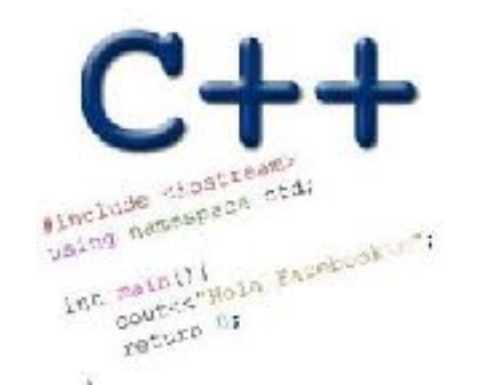

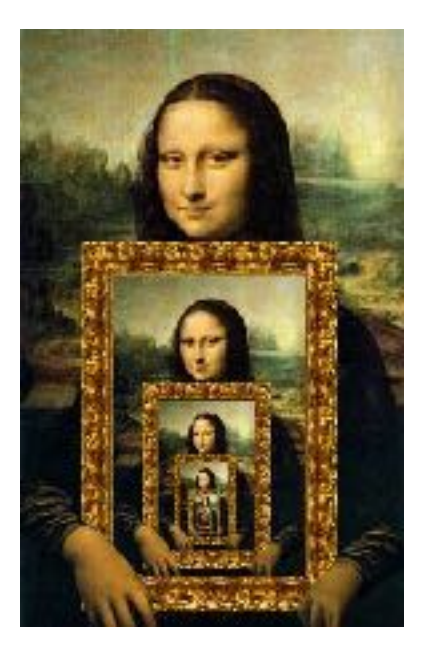

#### About this course

You will learn :

- **C++** (really the C part of C++) why?
- Understand **what goes on under the hood** of C++ programs why?
- Learn how to **debug** better
- **Solve fun problems :)**

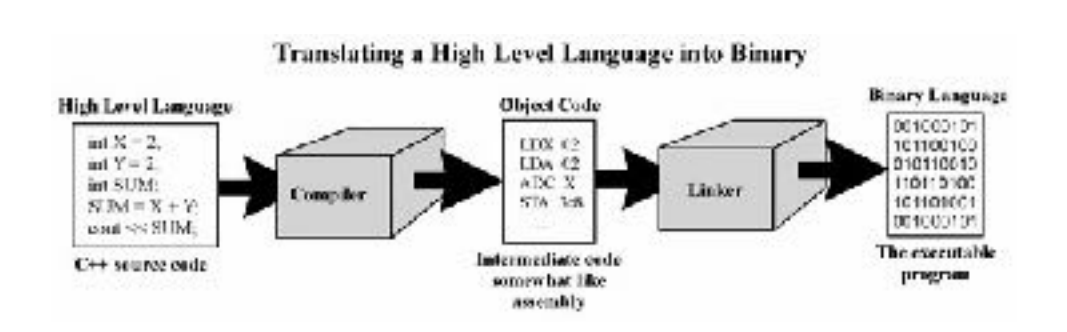

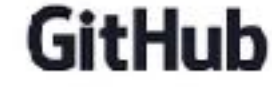

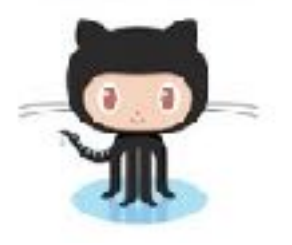

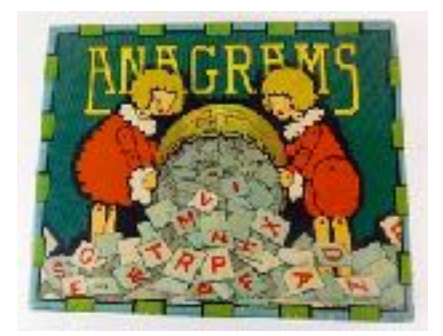

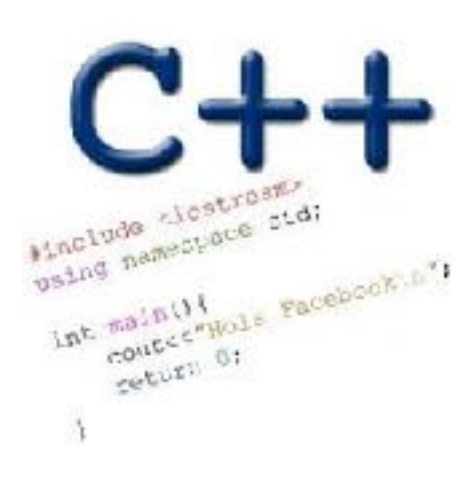

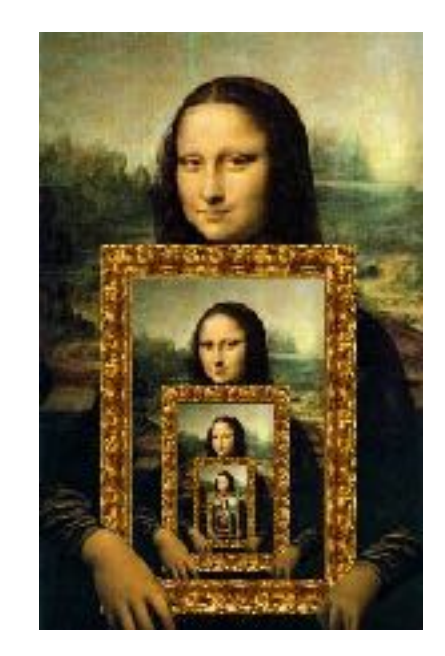

#### iClickers: You must bring them

- Buy an iClicker at the Bookstore
- Register it on GauchoSpace
- Bring your iclicker to class

#### Assigned Reading from

• Problem Solving with C++, Walter Savitch, Edition 9

**7**

#### Clickers out

# About you…

What is your familiarity/confidence with programming in C++?

- A. Know nothing or almost nothing about it.
- B. Used it a little, beginner level.
- C. Some expertise, lots of gaps though.
- D. Lots of expertise, a few gaps.
- E. Know too much; I have no life.

# About you…

What is your familiarity/confidence with using UNIX command line

- A. Know nothing or almost nothing about it.
- B. Used it a little, beginner level.
- C. Some expertise, lots of gaps though.
- D. Lots of expertise, a few gaps.
- E. Know too much; I have no life.

Abstracted view of a computer: Five hardware components

- Input devices
- Output devices
- Processor
- Main memory
- Secondary memory

### The different stages of writing C++ code

- Editing basically entering code in a text file
- Compiling converting your code in a form the processor can understand (using another program called a compiler)
- Running executing the binary version of your program on the processor

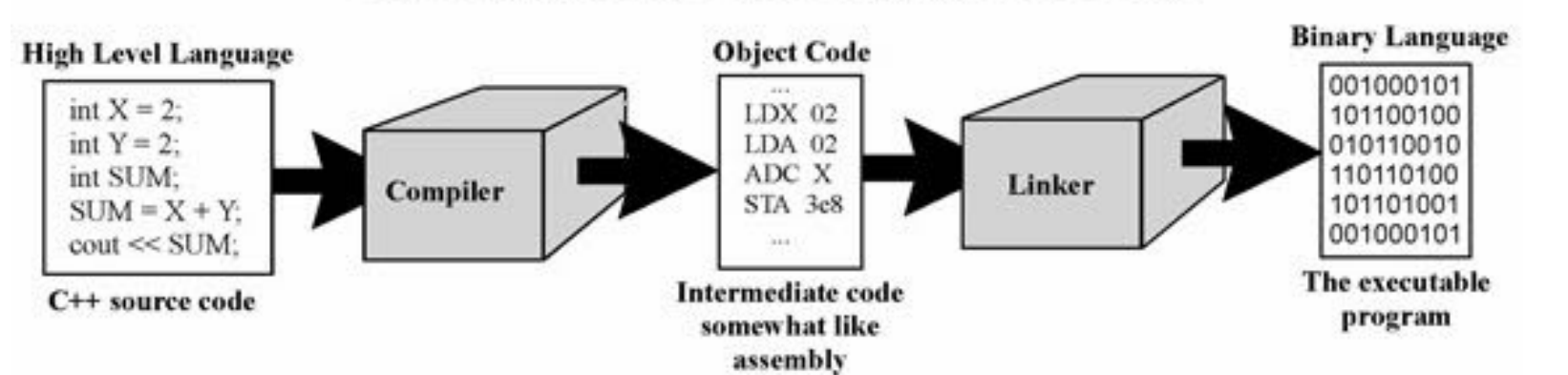

#### **Translating a High Level Language into Binary**

LIVE DEMO of writing a simple C+ + program

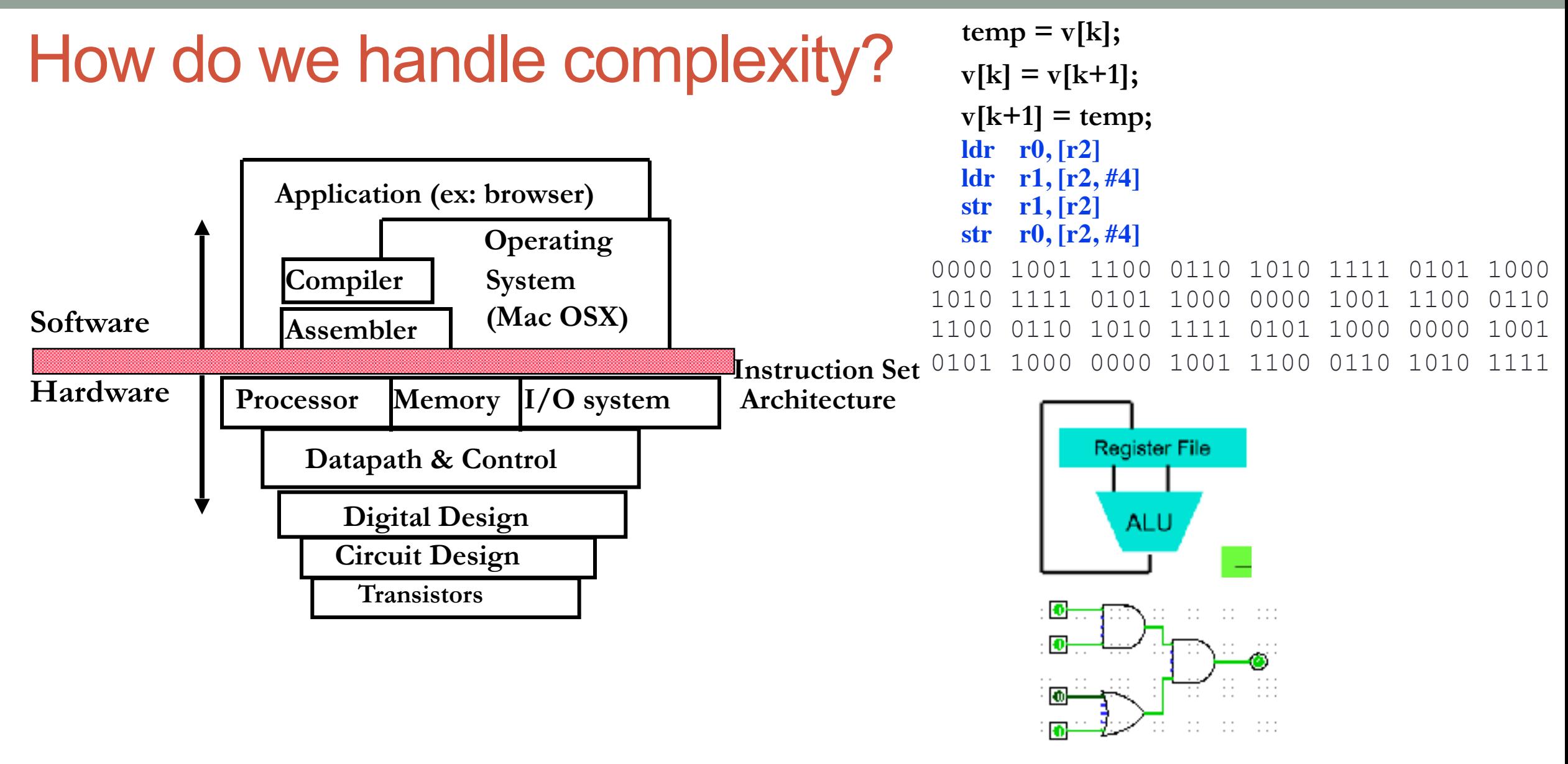

• Big idea: Coordination of many *levels of abstraction*

#### Q: Which of the following converts a high level language to machine language

- A. Main Memory
- B. Secondary Memory
- C. Processor
- D. Compiler
- E. Operating System

# Lab 00: Must be done individually

Before coming to the lab:

• Read the lab00 writeup

- Get a CoE account if you don't have one already.
- You can check if you have a working account by trying to remotely log into [csil-02.cs.ucsb.edu](http://csil-02.cs.ucsb.edu)

Key learning goals of lab00:

- Connect remotely to the CSIL unix servers (csil-0X.cs.ucsb.edu)
- Get familiarized with basic UNIX commands
- Create your first C++ program, compile and run it

#### LIVE DEMO

### Basic structure of a C++ program

// name of the program as a comment: hello.cpp // Everything after the double slash is a comment

#include <iostream>

// Include the "modules" needed for basic input output using namespace std; // using the Standard C++ library

```
int main(){
   //Write code here
return 0;
```
}